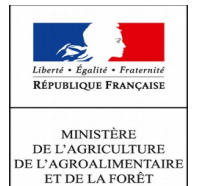

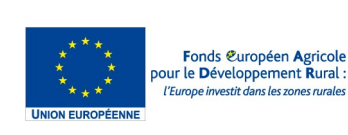

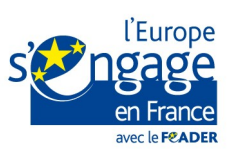

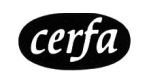

**N° 52132#01**

# **NOTICE DE LA DEMANDE DE PAIEMENT AU TITRE DU PROGRAMME NATIONAL DE GESTION DES RISQUES ET D'ASSISTANCE TECHNIQUE**

Développement Rural 2014-2020 (RDR3)

Article 58 du règlement (UE) n° 1303/2013 et article 51 à 54 du règlement (UE) n° 1305/2013

Avant de remplir cette demande, veuillez lire attentivement la notice d'information.

Veuillez transmettre votre demande à l'adresse suivante :

**Agence de services et de paiement**

**D.I.R.E.P.S Service Instructeur 2 rue du Maupas** 

**87040 LIMOGES cedex 01**

ou par voie électronique à **:** instruction-europe@asp-public.fr

#### **SOMMAIRE DE LA NOTICE**

- **1. Conditions d'obtention du versement de l'aide**
- **2. Sanctions éventuelles**
- **3. Formulaire de demande de paiement**
- **4. Annexe du formulaire de demande de paiement**
- **5. Obligations du bénéficiaire.**

# **1. Conditions d'obtention du versement de l'aide**

#### **1.1. Qui peut demander le paiement de l'aide ?**

Seuls les bénéficiaires qui se sont vu notifier l'attribution d'une aide au titre du programme national de gestion des risques et d'assistance technique (PNGRAT) par le biais d'une convention attributive d'aide peuvent demander le paiement, et ce uniquement après que tout ou partie des dépenses du projet subventionné aient été effectivement supportées.

#### **La convention attributive d'aide est le document de référence pour établir une demande de paiement conforme.**

#### **1.2. Quand demander le paiement de l'aide ?**

La convention attributive d'aide précise s'il est possible de déposer une ou plusieurs demandes de paiement au cours de la réalisation du projet auprès du service instructeur.

Une première demande de paiement peut être transmise auprès du service instructeur dès lors que les premières dépenses ont été supportées par le bénéficiaire dans le respect de la période d'éligibilité du projet. Toutefois, la somme des paiements intermédiaires versés ne pourra pas excéder 80 % du montant prévisionnel de l'aide.

La date limite pour transmettre la dernière demande de paiement au service instructeur est mentionnée dans la convention attributive d'aide.

# **1.3. Quelles dépenses peuvent être prises en compte ?**

La convention attributive d'aide qui vous a été transmise précise les dépenses prévisionnelles qui ont été retenues comme éligibles au FEADER par l'autorité de gestion.

Il relève de la responsabilité du bénéficiaire de se conformer au contenu de la convention attributive d'aide qui lui a été transmise. Par conséquent, vous devez dans votre demande de paiement présenter exclusivement les dépenses réalisées qui sont éligibles au regard des postes de dépenses et objets de la dépense prévue.

Les dépenses présentées doivent avoir été intégralement supportées au préalable par le bénéficiaire qui demande le versement de l'aide. Une dépense supportée par le bénéficiaire est une dépense qui a été décaissée ou débitée de son compte.

## **1.4. Comment constituer votre demande de paiement ?**

La demande de paiement est constituée du formulaire et d'une annexe. Elle est renseignée par le bénéficiaire du PNGRAT.

1.4.A. Annexe du formulaire de demande de paiement

L'annexe, sous format tableur, est composée de trois onglets :

- Onglet « Dépenses présentées »
- Onglet « Ressources présentées »
- Onglet « Livrables»

Pour les onglets « Dépenses » et « Ressources », ils doivent être visés par le représentant légal de la structure ainsi que, soit l'expertcomptable, soit un commissaire aux comptes, soit le comptable public de la structure.

#### 1.4.B. Transmission au service instructeur de la demande de paiement

La demande de paiement une fois finalisée est envoyée, accompagnée de l'ensemble des justificatifs afférents classés par poste de dépense, par email au service instructeur et au GUSI à l'adresse suivante : instruction-europe@asp-public.fr,

ou par voie postale à l'adresse suivante :

**Agence de Services et de Paiement D.I.R.E.P.S Service Instructeur 2, rue du Maupas 87040 LIMOGES CEDEX 01**

# **2. Sanctions éventuelles**

#### **2.1. Sanctions financières**

Lorsque, dans votre demande de paiement, vous présentez comme éligibles des dépenses qui ne le sont pas, une pénalité pourra être appliquée.

#### Par exemple :

les dépenses retenues par l'instructeur s'élèvent à 100 € alors que le bénéficiaire a déclaré dans sa demande de paiement 150 € de dépenses éligibles.

Si on applique un taux de subvention de 40%, le montant de l'aide sollicitée par le bénéficiaire est de 150 x 40% (=60 €), et le montant de l'aide payable au bénéficiaire est de 100 x 40 % (=40 €).

L'écart constaté est de (60 – 40)/40, soit 50 %.

Dans ce cas, puisque le taux d'anomalie est supérieur à 10 %, une sanction est appliquée et l'aide réellement versée sera de :  $40 - (60-40) = 40 - 20 = 20$  €.

En revanche, pour chaque poste de dépenses éligibles, les dépenses présentées – si elles sont éligibles - peuvent être supérieures aux montants prévus dans la décision juridique, sans que cela n'entraîne de sanction.

#### **2.2. Variation des postes de dépenses**

Au moment de la dernière demande de paiement, le service instructeur vérifie si les postes de dépenses conservent entre eux les proportions prévues au budget prévisionnel établi dans la convention attributive d'aide.

Si le différentiel entre un poste de dépense prévisionnel et le poste de dépense présenté est supérieur de 20 points, par rapport à l'équilibre prévu au budget initial (article 3), le bénéficiaire devra apporter une justification à cette évolution au service instructeur. Ce dernier appréciera les arguments présentés afin d'évaluer, en cas d'écart à la hausse, s'il est nécessaire ou non de plafonner le poste de dépense (à 20 points).

# **3. Formulaire de demande de paiement**

#### **3.1. Identification du projet**

Vous devez identifier à quelle convention se rattache votre demande de paiement, en reportant la date de signature de votre convention attributive d'aide.

En cas d'avenant(s) à la convention, vous devez reporter la date de visa de la convention et le n° de l'avenant pour lequel vous présentez des dépenses.

#### **3.2. Numéro d'ordre de la demande**

Si le projet est achevé et que vous ne déposerez plus de demande de paiement par la suite, cochez « dernière demande de paiement ». Sinon, cochez « demande de paiement N° » et indiquez le rang de la demande de paiement formulée : n°1 si 1ère demande de paiement, n°2 si 2ème demande de paiement, etc.

#### **3.3. Exécution du projet**

Vous devez renseigner les dates de début et de fin d'éligibilité du projet qui sont mentionnées dans la convention attributive d'aide ou dans ses avenants le cas échéant.

### **3.4. Liste des pièces à fournir**

- Concernant les documents attestant de la forme écrite du marché, du respect de la mise en concurrence et de la publicité, les preuves à fournir dans le cadre de la vérification du caractère raisonnable des coûts sont précisées ci-dessous au § 6.1.
- Concernant les différentes obligations de publicité sur le soutien du FEADER à respecter, elles sont détaillées à l'article 6.1 de la convention d'attribution. Pour les seuils déclencheurs des différentes modalités, il faut considérer le **soutien public total : aides du FEADER et de l'État cumulées**. Les preuves à fournir sont détaillées ci-dessous au § 6.2.
- Concernant le relevé d'identité bancaire (RIB), il n'est pas à fournir s'il a déjà été fourni au service instructeur, avec la demande d'aide, et s'il n'a pas été modifié. Dans ce cas, il est possible de cocher « Sans objet ».
- **4. Annexe du formulaire de demande de paiement**
- **4.1. Onglet « Dépenses présentées »**

Vous ne devez présenter chaque dépense acquittée ou recette perçue qu'une seule fois : une même dépense ou une même recette ne peut pas être présentée dans plusieurs demandes de paiement.

#### 4.1.A. Dépenses faisant l'objet d'une facturation

**Vous devez fournir une copie des factures ou une pièce de valeur probante équivalente**, contenant au minimum les informations suivantes :

- La date d'émission du document,
- Les nom et prénom ou la dénomination sociale du fournisseur ainsi que son adresse. Si possible, un identifiant (N° SIRET) prouvant l'existence légale est précisé (recommandé).
- La nature de la dépense et la quantité (avec l'unité utilisée).
- Le montant HT, le taux de TVA et le montant TTC de la dépense. Dans le cas d'une exonération de TVA, la mention ≪TVA non applicable, art. 293B du Code général des Impôts≫ doit être précisée,
- Le montant des rabais, remises et ristournes.

Par conséquent, une copie d'un reçu, d'une quittance, d'une note de frais, d'un ticket de caisse peuvent être transmis à condition de remplir l'ensemble des éléments ci-dessus.

En cas de mise à disposition payante de personnel, de matériel ou d'un autre bien, vous devez joindre une copie de la convention de mise à disposition conclue entre vous et l'établissement tiers et une copie de la facture acquittée.

#### **Pour les dépenses présentées, les factures ou pièces équivalentes doivent obligatoirement être acquittées, c'est-àdire effectivement décaissées.**

Les preuves d'acquittement à joindre au formulaire sont les suivantes :

- soit la signature du comptable public (obligatoire si vous êtes un bénéficiaire public), d'un commissaire aux comptes ou d'un expert-comptable (cadre réservé à cet effet au sein de l'annexe),
- soit une copie des relevés de compte bancaire correspondants si leurs libellés sont suffisamment explicites pour établir le lien avec le projet (surligner les dépenses qui concerne le projet),
- soit une copie des factures ou des pièces équivalentes avec les mentions d'acquittement inscrites par le fournisseur, le prestataire, l'entrepreneur… Les mentions d'acquittements sont les suivantes :
	- o la présence de la mention : « acquittée le »,
	- o la date d'acquittement,
	- o le cachet du fournisseur,
	- o la signature du fournisseur.

Ces deux dernières possibilités s'adressent en priorité aux structures n'ayant pas l'obligation de faire certifier leurs comptes par une tierce personne habilitée.

#### **Faute de preuve d'acquittement de l'intégralité de la facture, les dépenses correspondantes seront considérées comme inéligibles.**

**ATTENTION : Lorsqu'une facture est partiellement éligible, il vous est demandé de mettre en évidence la partie qui correspond à des dépenses que vous présentez au titre de la demande de paiement, par exemple en surlignant sur la facture les montants à prendre en compte, et en l'indiquant dans la colonne « Observations » des annexes.** 

#### 4.1.B. Dépenses directes de personnel

**Vous devez fournir une copie des bulletins de salaires ainsi que des récapitulatifs du temps passé signé par l'agent et le responsable hiérarchique sur les mois concernés par le projet si l'employé n'est pas affecté à 100% de son temps au projet.** L'unité qui doit être utilisée est l'heure passé sur le projet.

Détermination du nombre d' heures travaillées par an - colonne (a) :

Dans la colonne (a), vous devez renseigner le nombre d'heures travaillées par an par chaque personne investie sur le projet, conformément aux éléments retenus lors de l'instruction de la demande d'aide.

Par défaut, le nombre de heures travaillées par an considéré est de 1607 heures correspondant à 228 jours travaillés, 7 heures par jour, en l'absence d'accord sur l'aménagement du temps de travail de la structure ou de convention collective. Dans le cas d'une modification du nombre d'heures travaillées par an entre la demande d'aide et la demande de paiement, vous devez justifier de ces nouvelles modalités auprès du service instructeur.

Détermination de la période de référence – colonne (b) :

La période de référence correspond à la période pour laquelle vous déclarez les dépenses de rémunération de la personne concernée. Elle est exprimée en mois et elle ne peut s'étendre au-delà de la période d'éligibilité des dépenses prévues dans la convention attributive d'aide.

**Vous devez définir le début et la fin de la période de référence de l'agent. Le nombre de mois s'affiche automatiquement dans la colonne (b) du tableau des dépenses directes de personnel.** 

En fonction du nombre de demandes de paiement effectuées, plusieurs périodes peuvent exister pour un même agent durant le projet.

 Détermination des coûts salariaux pour la période de référence – colonne (d) :

Les coûts salariaux éligibles sont déterminés par les copies de bulletins de salaires correspondants à la période de référence indiquée. Ces bulletins doivent être joints à la demande de paiement pour permettre la vérification des coûts.

Les coûts salariaux éligibles intègrent **le salaire brut et les cotisations sociales patronales** ainsi que les traitements accessoires prévus dans le contrat de travail ou dans la convention collective ou dans les statuts de la structure. Ces pièces justificatives sont à transmettre si elles ne l'ont pas été avec la demande d'aide.

Les taxes et les charges sociales sur les salaires sont également éligibles, dès lors qu'elles sont définitivement supportées sur la durée de la convention attributive d'aide : taxes sur salaires, cotisations à la médecine du travail, participation financière de l'employeur à la formation continue et le 1 % logement.

Si ces dépenses ne sont pas inscrites sur le bulletin de salaires, elles peuvent être justifiées par un document venant des services fiscaux ou sociaux attestant de l'acquittement des dépenses ou par une attestation du comptable public, d'un expert-comptable ou d'un commissaire aux comptes donnant les mêmes informations. Les montants présentés doivent être détaillés pour chaque agent.

- $\Rightarrow$  En cas de rémunérations de stagiaires ou d'apprentis, vous devez joindre une copie de la convention de stage ou du contrat d'apprentissage ainsi que tout document permettant d'attester le paiement effectif de ces rémunérations.
- $\Rightarrow$  En cas de rémunérations du gérant de la société, vous devez transmettre une copie des statuts de la société ou du procèsverbal de l'Assemblée Générale.
- $\Rightarrow$  En cas de mise à disposition payante de personnel, vous devez joindre une copie de la convention de mise à disposition conclue entre vous et l'établissement tiers, une copie de la facture acquittée et le récapitulatif du temps passé.
- $\Rightarrow$  En cas de prime versée en dehors de la période de référence, alors cette dernière doit être proratisée au nombre de mois concernés. **Attention, les primes doivent faire partie de la période éligible du projet et être acquittées.**

Dans le cas où des demandes de paiement d'acompte ont déjà été déposées, il est possible de régulariser les primes rétroactivement lorsqu'elles sont versées en fin d'année par exemple. Elles peuvent être proratisées sur les périodes de référence antérieures. Ainsi, chaque prime doit faire l'objet d'une ligne dédiée au sein du tableau des dépenses directes de personnel en remplaçant la description de l'intervention par l'intitulé de la prime.

**Les coûts salariaux déterminés sont à renseigner dans la colonne (d) du tableau des dépenses directes de personnel.**

Détermination du nombre d'heures travaillées sur le projet pour la période de référence – colonne (e) :

Pour les personnels affectés à 100% sur le projet, vous devez fournir les copies de fiches de poste ou les copies de lettres de mission ou les copies les contrats de travail faisant apparaître cette information.

Pour les personnels dont le temps affecté au projet est inférieur à 100 %, vous devez fournir les copies de fiches de temps ou les extraits issus de logiciel de gestion de temps permettant de tracer le temps dédié au projet. Ces copies de fiches de temps passé sont datées et signées par le salarié et son responsable hiérarchique et doivent permettre de calculer un bilan en heures.

**Le nombre d'heures consacrées au projet est à renseigner dans la colonne (e) du tableau des dépenses directes de personnel.**

# **Cas pratiques :**

**Données communes aux cas pratiques qui vont suivre :**

- Période d'éligibilité du projet : du 01/07/2015 au 31/12/2015.
- Durée de la période de référence : 6 mois
- Nombre d'heures travaillées par an par l'agent : 1607 heures
- Coût salarial mensuel de l'agent : 5 000 €
- Nombre de d'heures travaillées sur le projet : 70 en juillet, 91 en septembre, 56 en décembre, soit un total de 217 heures.

 $\mathbb{N}$ . Les données soulignées sont à déterminer par vos soins, les autres données sont traitées directement dans la feuille de calcul.

**Cas n°1 : période de référence unique et absence de prime**

Détermination du nombre d'heures travaillées théoriques pour la période de référence (colonnes a & b) :

= (Nombre d'heures travaillées par an / 12 mois) x Nombre de mois de la période de référence

 $=$  (1607 / 12) x 6 = 803,5 heures soit 803 heures et 30 minutes

Détermination du coût horaire:

= Coûts salariaux de la période de référence / Nombre d'heures théoriques pour la période de référence

 $=$  (5 000 x 6) / 803,5 = 37,34€/h

Détermination des frais salariaux présentés :

= Coût horaire x nombre d'heures travaillées sur le projet  $=$  37,34 X (70+91+56) = 8102,78 €

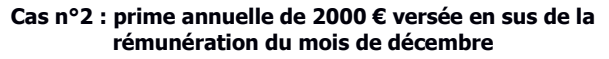

Détermination du nombre d'heures travaillées théoriques pour la période de référence :

= (Nombre d'heures travaillées par an / 12 mois) x Nombre de mois de la période de référence

 $=$  (1607 / 12) x 6 = 803,5 heures soit 803 heures et 30 minutes

Détermination du coût horaire:

= (Coûts salariaux de la période de référence + prime proratisée) / Nombres d'heures théoriques pour la période de référence

 $= ((5000 \times 6) + (2000 \times 6/12)) / 803,5 = 38,58 \in \mathbb{R}$ 

Détermination des frais salariaux présentés :

= Coût horaire x nombre d'heures travaillées sur le projet = 38,58 x (70+91+56) = 8372,12 €

#### **Cas n°3 : deux demandes de paiement (= deux périodes de référence) et une prime annuelle de 2000 € versée au mois de décembre**

Une demande d'acompte est effectuée pour la période de juillet à septembre, et une demande de solde est effectuée pour la période d'octobre à décembre. Ainsi, deux périodes de référence sont à prendre en compte.

Dans ce cas, l'acompte pour la première période ne tient pas compte de la prime annuelle. Celle-ci pourra être réintégrée à la demande de solde également pour la première période.

Seul le calcul pour la première période de référence est développé cidessous. Pour la deuxième période, se référer à la méthode présentée pour le cas n°2.

Détermination du nombre de jours travaillés théoriques pour la première période de référence (acompte) :

= (Nombre de d'heures travaillées par an / 12 mois) x Nombre de mois de la période de référence

 $=$  (1607 / 12) x 3 = 401,75 heures soit 401 heures et 45 minutes

Détermination du coût horaire :

= (Prime proratisée à la période de référence) / Nombre d'heures théoriques pour la période de référence

 $= (2000 \times 3 / 12) / 401,75 = 1,244555€$ 

Détermination de la réintégration de la prime aux frais salariaux présentés :

= Montant horaire de prime x Nombre de d'heures travaillées 1ère période

= 1,244555 € x ( $\overline{70}$  + 91 heures) = 200,37 €

## 4.1.C. Dépenses indirectes

Les dépenses indirectes sont prises en compte de manière forfaitaire à hauteur de 15% des dépenses directes de personnel éligibles.

#### **Aucun justificatif n'est à fournir**.

#### 4.1.D. Frais professionnels

Les frais professionnels doivent être rattachés directement au projet et appuyés par **des justificatifs tels que des ordres de mission, des invitations à des réunions de travail, des comptes rendus ou encore des feuilles d'émargement**. Ce lien sera vérifié par le service instructeur.

Les frais de déplacement, d'hébergement, de restauration sont éligibles dans le respect des plafonds fixés lors de la demande d'aide :

- les frais de restauration : les dépenses prises en compte le sont sur la base du barème usuel interne à votre structure, ou sur la base de frais réels, **dans la limite de 20 euros par repas** ;
- les frais d'hébergement : les dépenses sont prises en compte sur la base du barème usuel interne à votre structure, ou sur la base de frais réels, **dans la limite de 100 euros par nuitée** (petit-déjeuner compris) ;
- les frais de déplacement : les dépenses sont prises en compte sur la base du barème usuel interne à votre structure, dans la limite du tarif applicable à la seconde classe des voyages en train, ou de la classe économique pour les déplacements en avion lorsqu'il n'est pas possible de se déplacer en train, ou pour les trajets effectués en voiture d'après le barème fiscal (fixé par bulletin officiel du Ministère des Finances).

Si les frais professionnels que vous présentez sont :

- payés directement par votre structure : vous devez joindre une copie de la facture (ou équivalent). Pour plus d'explications, consulter la rubrique relative aux « dépenses faisant l'objet d'une facturation » de cette notice.
- remboursés au salarié au coût réel de la dépense : vous devez joindre une copie de la note de frais et de ses justificatifs.
- 
- **Cerfa N° 52132#01 Date de mise à jour : Novembre 2016 Page 4 / 5**

 $\Rightarrow$  remboursés au salarié sur la base d'un forfait : vous devez joindre une copie du document fixant les coûts forfaitaires (convention collective, barème, procès-verbal d'assemblée générale…), une copie de la note de frais et ses justificatifs.

Il n'est pas nécessaire de fournir ces documents s'ils ont déjà été transmis avec la demande d'aide et n'ont pas été modifiés depuis, ou si vous utilisez le barème de la fonction publique ou le barème fiscal (fixé par bulletin officiel du Ministère des Finances). C'est notamment le cas, à défaut de barème interne à la structure, pour la prise en compte des indemnités kilométriques.

## **4.2. Onglet « Ressources présentées »**

#### 4.2.A. Recettes générées dans le cadre du projet

Vous devez renseigner dans le cadre de quelle action, prestation ou événement la recette a été réalisée, sa date de perception ainsi que son montant.

Les recettes générées par le projet peuvent consister en des ventes, des locations, des services, des droits d'entrée, d'inscription ou d'autres ressources équivalentes générées par le projet, hors recettes directement liées au fonctionnement habituel de la structure. Ces recettes seront déduites de l'assiette des dépenses retenues par le service instructeur.

Les recettes peuvent être déclarées dès la première demande de paiement. Si vous n'en avez pas déclarées auparavant, vous devez obligatoirement les déclarer dans la dernière demande de paiement.

#### 4.2.B. Financements publics dans le cadre du projet

Vous devez renseigner l'intégralité des financements publics perçus dans le cadre du projet autres que ceux accordés **directement** au titre de l'assistance technique **et payés par l'ASP** et fournir tout document encadrant leur attribution (convention attributive d'aide, acte d'engagement…) si ceux-ci n'ont pas été fournis lors de votre demande d'aide.

Vous devez également produire tout document permettant de prouver le versement des financements concernés.

L'information peut toutefois conduire le service instructeur à prendre attache auprès des financeurs pour obtenir la certification de la dépense.

Dénomination du financeur : vous devez identifier le financeur qui vous a attribué le financement.

Dispositif d'aide : vous devez renseigner le dispositif ou programme d'aide par lequel le financement a été accordé.

Montant total des dépenses retenues par le financeur (assiette du financeur) : vous devez renseigner le montant total des dépenses retenues par le financeur sur le projet concerné par le dispositif ou programme d'aide (base de calcul du financement accordé).

Montant total du financement accordé par le financeur : vous devez renseigner le montant total du financement accordé au titre du projet que vous avez présenté au financeur.

## 4.2.C. Contributions privées perçues dans le cadre du projet

Les types de justificatifs à fournir concernant les contributions privées (entreprises, associations, fondations) sont de même nature que ceux attendus pour les financements d'origine publique. Les modalités d'affectation au PNGRAT sont identiques.

#### **4.3. Onglet « Livrables »**

La liste de livrables à produire durant la période d'éligibilité du projet a été déterminée au sein de votre convention attributive d'aide ou de ses avenants le cas échéant. Elle se base sur les informations transmises dans la demande d'aide.

A la suite de la dernière demande de paiement, le service instructeur vérifiera qu'il a bien en sa possession l'intégralité des livrables prévus dans la convention attributive d'aide. L'examen qualitatif de ces livrables par l'autorité de gestion du PNGRAT permettra d'établir la qualité de « service fait » au projet, indispensable au versement de l'aide. Si certains livrables ne peuvent être fournis, le bénéficiaire doit justifier cette situation.

# **5. Obligations du bénéficiaire**

#### **5.1. Vérification du caractère raisonnable des coûts**

Le service instructeur vérifie systématiquement le caractère raisonnable des coûts, une dépense éligible mais irraisonnée peut voir son montant minoré.

Pour les structures n'ayant pas été déterminées comme Organisme Qualifié de Droit Public (OQDP, information transmise par le service instructeur lors de l'instruction de la demande d'aide), le caractère raisonnable des coûts des prestations, biens ou services achetés dans le cadre du projet, sera vérifié à minima sur la base des seuils suivants :

- aucun justificatif à fournir pour toute prestation dont le montant est strictement inférieur à 1000 € HT ;
- fournir **1 devis** pour toute dépense supérieure ou égale à 1000 € HT et inférieure à 2000 € HT ;

- fournir **3 devis** pour toute dépense supérieure ou égale à 2000 € HT.

Les preuves du respect de la mise en concurrence consistent en des courriers ou mails adressés à des structures dont l'objet est en rapport avec la service ou le bien demandé. Ces courriers ou mails doivent clairement préciser la nature du service ou du bien recherché.

# 5.1.A. Structures soumises au Code des Marchés Publics et / ou à l'ordonnance n° 2015-899 du 23 juillet 2015 relative aux marchés publics

Les structures déterminées comme **« Organisme Qualifié de Droit Public »**, sur la base des informations transmises à la demande d'aide, doivent respecter les principes de la commande publique et produire un certain nombre de documents en fonction des seuils suivants définis réglementairement :

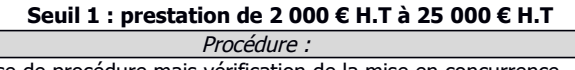

Dispense de procédure mais vérification de la mise en concurrence. Vous devez transmettre trois devis ou une justification de la consultation faite auprès de trois fournisseurs au service instructeur

# Publicité :

Pas d'obligation en termes de publicité.

#### **Seuil 2 : prestation de 25 000 € H.T à 90 000 € H.T**

Procédure :

La structure définit librement les modalités du marché en fonction de la nature et des caractéristiques du besoin à satisfaire. A minima, vous devez respecter l'obligation de mise en concurrence par la transmission de trois devis.

Vous pouvez également produire et fournir les documents suivants : - Cahier des charges

- Propositions financières et techniques recevables
- Rapport d'analyses des offres
- Notifications aux prestataires non retenus
- Notification et acte d'engagement au prestataire retenu

Publicité :

Publication au BOAMP ou sur un site du type « MarchésOnline »

# **Seuil 3 : prestation de 90 000 € H.T à 135 000 € H.T**

Procédure :

La structure définit librement les modalités du marché en fonction de la nature et des caractéristiques du besoin à satisfaire. A minima, vous devez respecter l'obligation de mise en concurrence par la transmission de trois devis.

Vous pouvez également produire et fournir les documents suivants :

- Cahier des charges
- Propositions financières et techniques recevables
- Rapport d'analyses des offres
- Notifications aux prestataires non retenus
- Notification et acte d'engagement au prestataire retenu

Publicité :

Publication au BOAMP ou JAL + profil acheteur

# **Seuil 4 : prestation de 135 000 € H.T et plus**

Procédure : Lorsque la valeur estimée du marché est égale ou supérieure aux seuils européens (135 000 € H.T), le marché est passé selon l'une des **procédures formalisées** suivantes :

- Appel d'offres (ouvert ou restreint)
- Procédure concurrentielle avec négociation
- Procédure négociée avec mise en concurrence préalable
- Dialogue compétitif

En ce qui concerne les modalités de passation des procédures formalisées, vous devez vous référer à l'ordonnance n°2015-899 du 23 juillet 2015 relative aux marchés publics et du décret n°2016-360 du 25 mars 2016 relatif aux marchés publics. Publicité :

Publication au BOAMP + JOUE + profil acheteur

#### **5.2. Publicité communautaire**

Dès la première demande de paiement, vous devez fournir des justificatifs prouvant le respect de vos obligations en matière de publicité du financement par l'Union européenne (exemple : images ; photographies de la publicité affichée dans les locaux, copie d'une publication, copie d'écran de site web).

Dans le cas de publications tels que étude, rapport, document de communication, site web, vous devez utiliser la charte graphique « l'Europe s'engage » et faire apparaître la mention « Fonds européen agricole pour le développement rural : l'Europe investit dans les zones rurales » afin d'indiquer clairement sur la page de titre la participation du FEADER.

Lors de l'organisation de manifestations (conférences, séminaires, foires, expositions, concours), les organisateurs doivent faire état de la participation du FEADER sur le lieu de la manifestation et sur les documents présentés.

Dans le cas des formations, vous devez effectuer la publicité sur les documents diffusés pour les actions dont le montant total éligible est inférieur à 50 000 €, et apposer en plus une plaque dans le hall d'accueil ou à l'extérieur du centre de formation pour les actions dont le montant total éligible est supérieur ou égal à 50 000 euros.

Dans tous les cas, vous devez apposer le logo de l'Europe sur tout document ou support de communication (courrier, brochure d'information, diaporama, compte rendu de réunion, feuille d'émargement…). Ces obligations s'appliquent aussi aux publications par voie électronique.